Tips and Tricks Optimizely (Episerver)

# SECRET DEBUG TOOLS IN OPTIMIZELY CMS 12

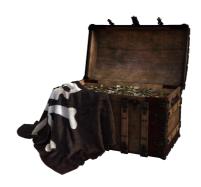

Secret treasures are always fun. And when I was examining the endpoint list from my previous post, I noticed a few hints that I couldn't leave unexplored. It turns out that just as the previous versions, Optimizely CMS 12 comes with a couple of hidden debug gems.

There is a DebugController with a few, but pretty useful listings included out-of-the-box in the CMS. However, in order to see them your user has to be "Administrators". Now, with the default IdentityProviders and not so many out-of-the-box VirtualRoles, that's not what my user was, but since it's just a string check on roles, it was easily fixed by creating a group in Admin mode called "Administrators" and adding my user there.

### Tool to see registered menu providers

On the route: /episerver/shell/debug/menu

I found this practical list:

```
## Section Control Form | "Quicks/coms", Text: "CDS", Grz: "#glock_com_row", Sections: "-110")

- Later Text
- Control
- Control
- Control
- Control
- Control
- Control
- Control
- Control
- Control
- Control
- Control
- Control
- Control
- Control
- Control
- Control
- Control
- Control
- Control
- Control
- Control
- Control
- Control
- Control
- Control
- Control
- Control
- Control
- Control
- Control
- Control
- Control
- Control
- Control
- Control
- Control
- Control
- Control
- Control
- Control
- Control
- Control
- Control
- Control
- Control
- Control
- Control
- Control
- Control
- Control
- Control
- Control
- Control
- Control
- Control
- Control
- Control
- Control
- Control
- Control
- Control
- Control
- Control
- Control
- Control
- Control
- Control
- Control
- Control
- Control
- Control
- Control
- Control
- Control
- Control
- Control
- Control
- Control
- Control
- Control
- Control
- Control
- Control
- Control
- Control
- Control
- Control
- Control
- Control
- Control
- Control
- Control
- Control
- Control
- Control
- Control
- Control
- Control
- Control
- Control
- Control
- Control
- Control
- Control
- Control
- Control
- Control
- Control
- Control
- Control
- Control
- Control
- Control
- Control
- Control
- Control
- Control
- Control
- Control
- Control
- Control
- Control
- Control
- Control
- Control
- Control
- Control
- Control
- Control
- Control
- Control
- Control
- Control
- Control
- Control
- Control
- Control
- Control
- Control
- Control
- Control
- Control
- Control
- Control
- Control
- Control
- Control
- Control
- Control
- Control
- Control
- Control
- Control
- Control
- Control
- Control
- Control
- Control
- Control
- Control
- Control
- Control
- Control
- Control
- Control
- Control
- Control
- Control
- Control
- Control
- Control
- Control
- Control
- Control
- Control
- Control
- Control
- Control
- Control
- Control
- Control
- Control
- Control
- Control
- Control
- Control
- Control
- Control
- Control
- Control
- Control
- Control
- Control
- Contr
```

## FileVersions

And sometimes it can also be pretty useful to know exactly which versions of the various assemblies are loaded. Like you can see here:

/episerver/shell/debug/ShowFileVersions

It looks like this:

# Assemblies Information View

| Rumber of Assemblies: 250                                                                                            |                 |                   |                                                                            |
|----------------------------------------------------------------------------------------------------|-----------------|-------------------|----------------------------------------------------------------------------|
| Qualify Assembly Name                                                                                                | FileVersion     | AssemblyVersion . | Location                                                                   |
| EntityFramework.SqlServer, Version=6.0.0.0,<br>Culture=neutral, PublicKeyToken=b77a5c561934e089                      | 6.400.420.21404 | 6.0.0.0           | C:\GitHub\Digizuite.Optimizely\src\A                                       |
| EntityFramework, Version=6.0.0.0, Culture=neutral, PublicKeyToken=b77aSc561934e089                                   | 6.400.420.21404 | 6.0.0.0           | C:\GitHub\Digizuite.Optimizely\src\A                                       |
| Microsoft.AspNetCore.Watch.BrowserRefresh,<br>Version=5.0.401.0, Culture=meutral,<br>PublicReyTokon=adb9793829ddae60 | 5.4.121.42440   | 5.0.401.0         | C:\Program Files\dotnet\SDK\5.0.401<br>servicing.21424.40\tools\net5.0\any |
| System.Text.Encodings.Web, Version=5.0.0.1,<br>Culture=neutral, PublicKeyToken=cc7b13ffcd2ddd51                      | 5.0.1021.41214  | 5.0.0.1           | C:\Program Files\dotnet\shared\Micr                                        |
| System.IO.Pipelines, Version=5.0.0.1, Culture=neutral, PublicKeyToken=cc7bl3ffcd2ddd51                               | 5.0.120.57516   | 5.0.0.1           | C:\Program Files\dotnet\shared\Micr                                        |
| System.Diagnostics.EventLog, Version=5.0.0.1,<br>Culture=neutral, PublicKeyToken=cc7b13ffcd2ddd51                    | 5.0.321.7212    | 5.0.0.1           | C:\Program Files\dotnet\shared\Micr                                        |
| Microsoft.Extensions.DependencyInjection, Version=5.0.0.1,<br>Culture=neutral, PublicKeyToken=adb9793829ddae60       | 5.0.821.31504   | 5.0.0.1           | C:\Program Files\dotnet\shared\Micr                                        |
| System.Xml.XPath, Version=5.0.0.0, Culture=neutral, PublicKeyToken=b03f5f7f1ld50a3a                                  | 5.0.1021.41214  | 5.0.0.0           | C:\Program Files\dotnet\shared\Micr                                        |
| System.Xml.XmlSerializer, Version=5.0.0.0, Culture=neutral, PublicKeyToken=b03f5f7f1ld50a3a                          | 5.0.1021.41214  | 5.0.0.0           | C:\Program Files\dotnet\shared\Micro                                       |
| System.Xml.XDocument, Version=5.0.0.0, Culture=neutral, PublicKeyToken=b03f5f7f11d50a3a                              | 5.0.1021.41214  | 5.0.0.0           | C:\Program Files\dotnet\shared\Micro                                       |
| System.Xml.ReaderWriter, Version=5.0.0.0, Culture=neutral, PublicKeyToken=b03f5f7f1ld50a3a                           | 5.0.1021.41214  | 5.0.0.0           | C:\Program Files\dotnet\shared\Micro                                       |
| System.Web.HttpUtility, Version=5.0.0.0, Culture=neutral, PublicReyToken=cc7bl3ffcd2ddd51                            | 5.0.1021.41214  | 5.0.0.0           | C:\Program Files\dotnet\shared\Micro                                       |
| System.Transactions.Local, Version=5.0.0.0,<br>Culture=neutral, PublicKeyToken=cc7b13ffcd2ddd51                      | 5.0.1021.41214  | 5.0.0.0           | C:\Program Files\dotnet\shared\Micro                                       |
| System.Threading.Timer, Version=5.0.0.0, Culture=neutral, PublicKeyToken=b03f5f7f11d50a3a                            | 5.0.1021.41214  | 5.0.0.0           | C:\Program Files\dotnet\shared\Micro                                       |
| System.Threading.ThreadPool, Version=5.0.0.0,<br>Culture=neutral. PublicKevToken=b03f5f7f1ld50a3a                    | 5.0.1021.41214  | 5.0.0.0           | C:\Program Files\dotnet\shared\Micro                                       |

#### TimeMeters

And finally we have classic listing of where the startup time was spent.

/episerver/shell/debug/ShowTimeMeters

 $\label{thm:condition} Very \ practical \ when \ optimizing \ for \ performance - although \ l \ must \ admit \ that \ everything \ running \ on \ .net \ 5 \ seems \ to \ be \ blazingly \ fast!$ 

| EPiServer                              | ContentProviderInitialization               | Initialize                                                                    | 37 |
|----------------------------------------|---------------------------------------------|-------------------------------------------------------------------------------|----|
| Epiderver                              | InsureNemoteVersionTevInitialization        | Initialize                                                                    | 19 |
| EPiserver                              | Pluginimitialization                        | Initialize                                                                    | 16 |
| EPiServer, Cms. AspNetCore. Templating | TemplateRegistrationInitializationNodule    | Initialize                                                                    | 15 |
| EDiServer                              | SiteDefinitionInitialization                | Initiatire                                                                    | 14 |
| EPiserver.Framework                    | servicecontainerInitialization              | configurecontainer                                                            | 14 |
| EPiderver                              | CmsDataInitialization                       | Initialize                                                                    | 12 |
| EPiServer.Framework                    | FrameworkInitialization                     | Initialize                                                                    | 11 |
| EDiserver.Shell                        | ShellZipArchiveVirtualPathProviderModule    | Initialize                                                                    | 9  |
| EPiserver.Framework                    | InitializationEngine                        | OnInitComplete EPiServer.Initialization.Internal.OmeRuntimeInitialization+<>c | 0  |
| EPiServer.Shell.UI                     | InitializationNodule                        | Initialize                                                                    |    |
| EPiServer.ApplicationModules           | DefaultTaskInformationStorageInitialization | Initialize                                                                    | 5  |
| EPiserver.Events                       | EventsInitialization                        | Initialize                                                                    | 4  |
| EPiserver                              | CmsRuntimeInitialization                    | Initialize                                                                    | 3  |

There is also another view for showing StructureMap services - but since it's not the default DI anymore I am not sure how useful it is.

Granted, it's not the full DeveloperTools which I'm looking forward to being released for CMS 12 - but it's a starting point.

Tips and Tricks Optimizely (Episerver)

## CodeArt ApS

Teknikerbyen 5, 2830 Virum, Denmark Email: info@codeart.dk Phone: +45 26 13 66 96 CVR: 39680688 in •

Copyright © 2025